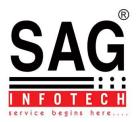

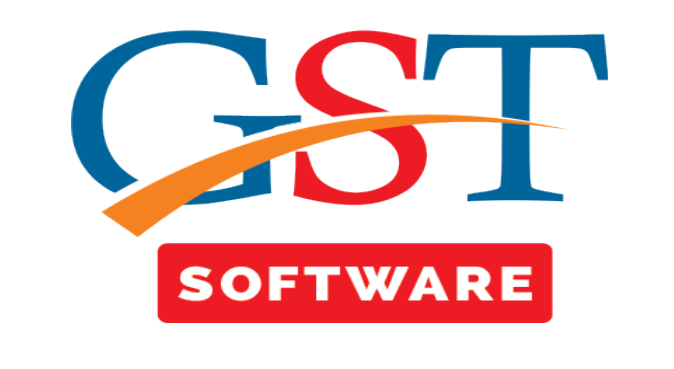

## **DESIGNATION**

- Click on **Designation** in master tab.
- We provide this facility for the user convenience, in which user is able to view the details of Designation.

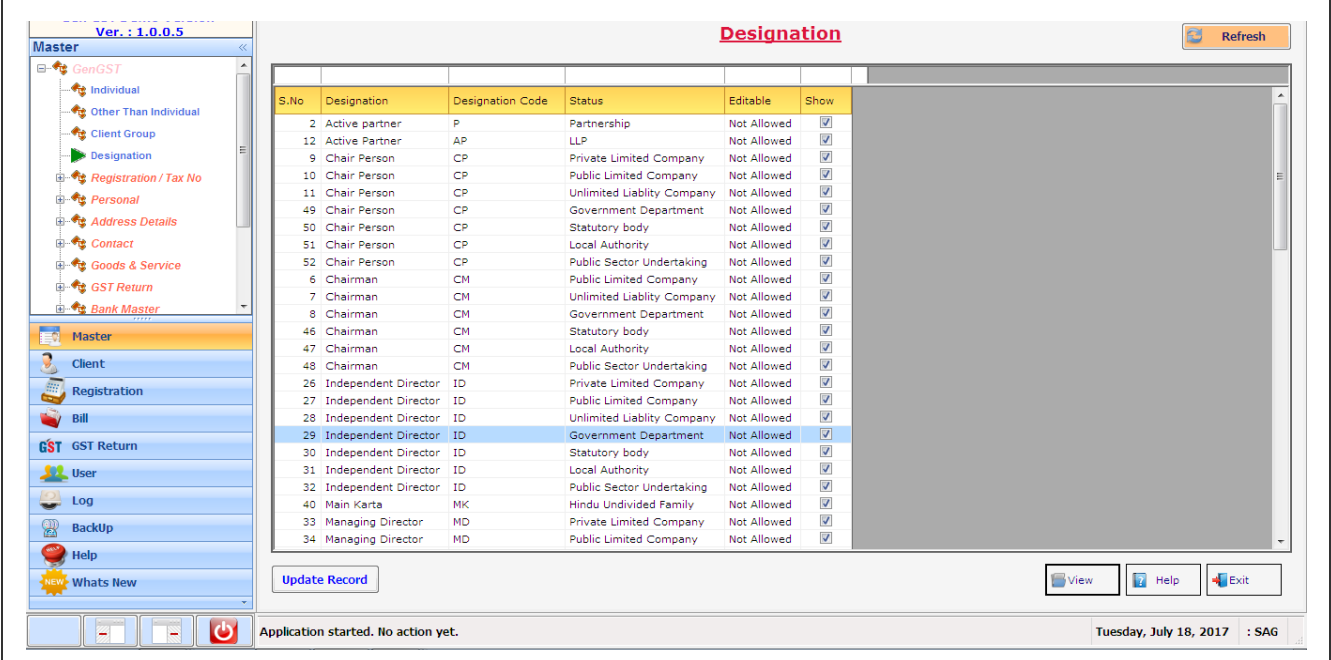